## **Instructions to complete Budget Form**

## *General Information*

- 1. A separate budget sheet must be completed for each activity type. Example Live, Enduring (includes web/online and print). Note: Multiple Offerings of same activity type (ex: Live Series Meeting) are considered one activity
- 2. Fields that are colored blue auto-calculate and do not need to be completed.
- 3. The first tab in the spreadsheet "Summary" will mostly auto populate from the data that is entered in the individual activity tabs.

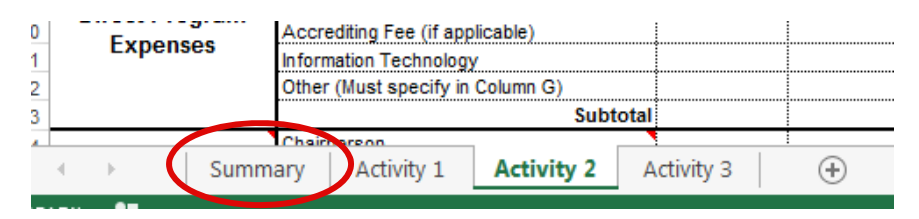

4. There are 3 Activity tabs provided on the spreadsheet "Activity 1 - Activity 3". Each Activity sheet will capture data from a single activity. However, in case of multiple offerings of single activity type (ex: Live Series Meeting), data will be captured on one Activity sheet.

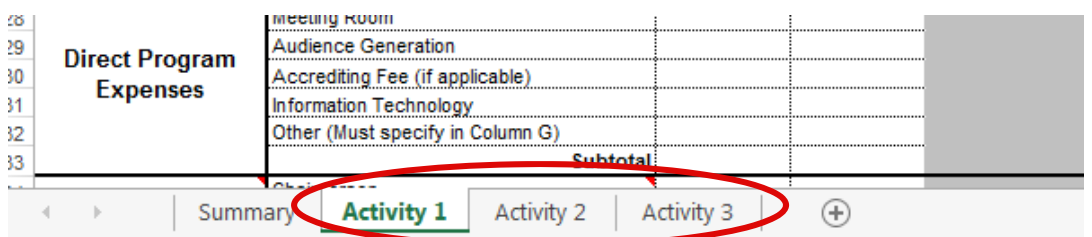

5. Additional information is provided in the cells with the red triangles in the upper right hand corner

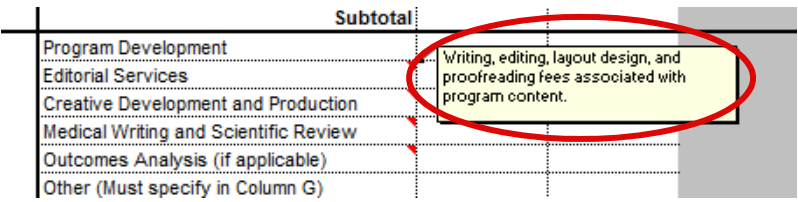

## *Instructions to complete Summary Sheet*

The summary sheet is mostly populated by the data entered in the activity sheet(s). Fields that need to be entered by the requestor are marked below

1. Rows 7 and 10 are mandatory fields and must be completed by requestor

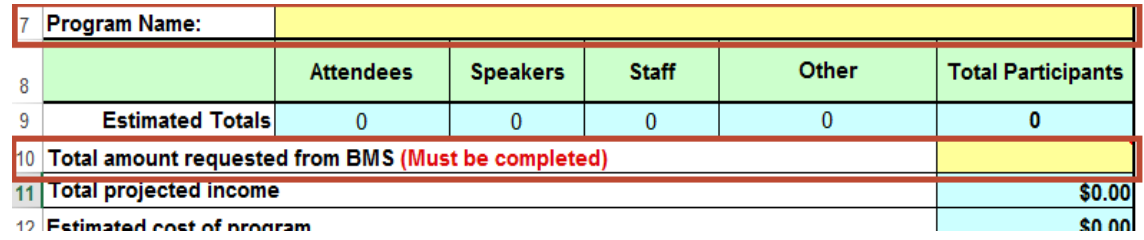

2. Row 9 will automatically calculate based on the data entered on the activity sheet(s)

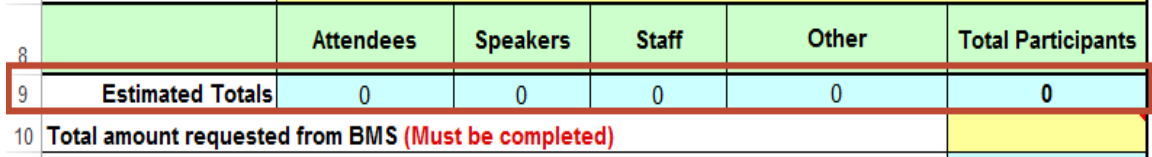

3. Rows 11-31 will automatically calculate based on the data entered on the activity sheet(s)

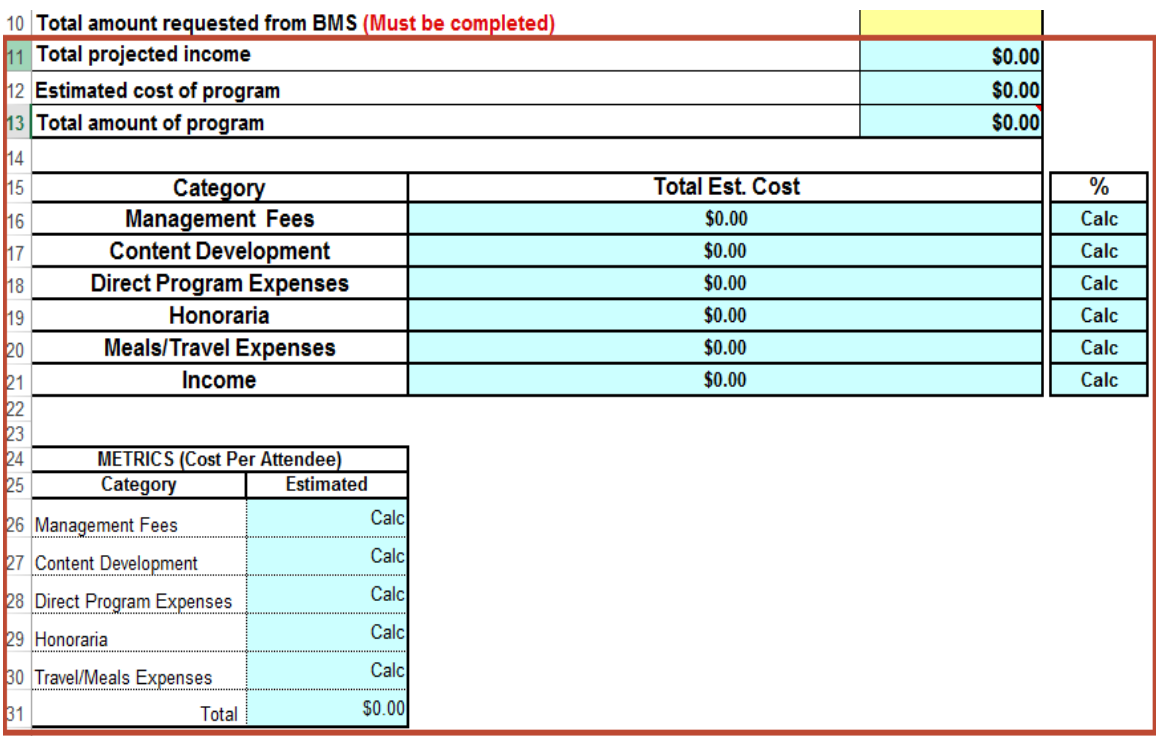

## *Instructions to complete Activity Sheet*

The activity sheets will capture the data from a single activity. Multiple Offerings of same activity type (ex: Live Series Meeting) will be considered one activity.

1. Rows 7 will automatically populate based off of the data entered on the summary sheet

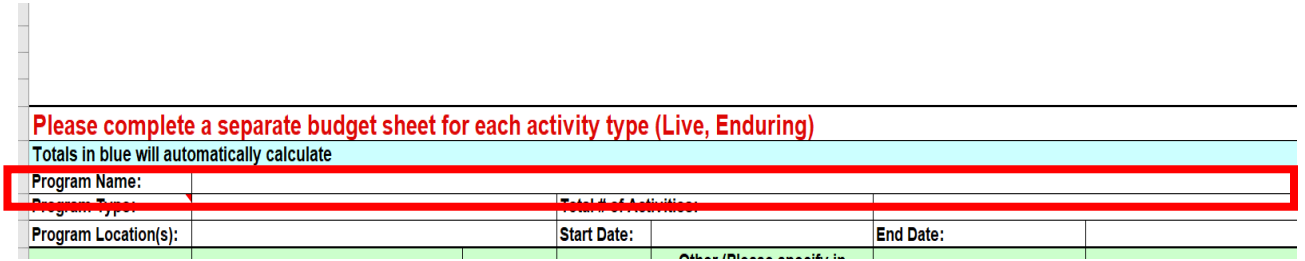

2. Rows 8-13 are mandatory fields and must be completed

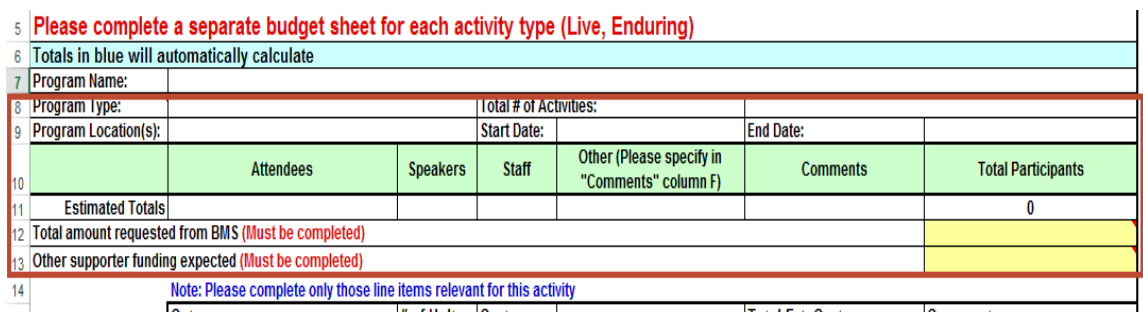

3. Enter the number of units/hours (Column C) for the items that are relevant, then enter appropriate hourly rate/unit cost (Column D). In column G, fill out the

reason for the incurred cost and any additional information you would like to include for the explanation. Any entries to the category "Other" must be specified in column G

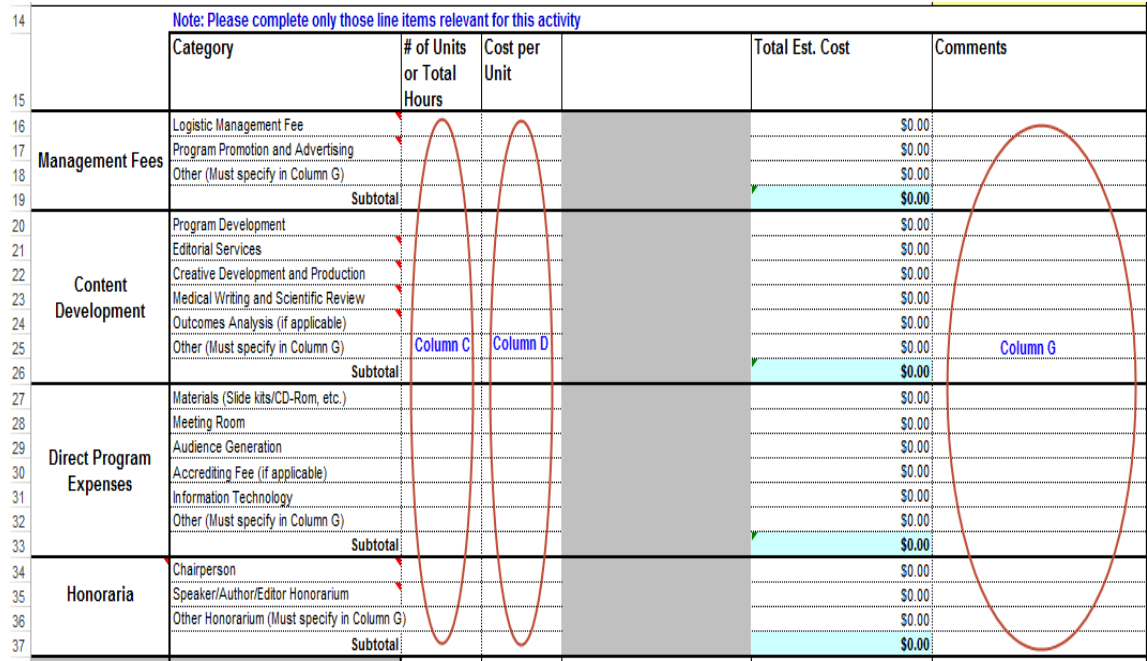

4. Enter the number of days (Column C) for the items that are relevant, then enter appropriate cost per person (Column D) and the total number of individuals in (Column E). In column G, fill out the reason for the incurred cost and any additional information you would like to include for the explanation. Any entries to the category "Other" must be specified in column G

\*For buffets, please be sure to break out the estimated cost by the projected number of individuals. Please note all meal costs should include the total cost of the food and/or beverage, tax and tip.

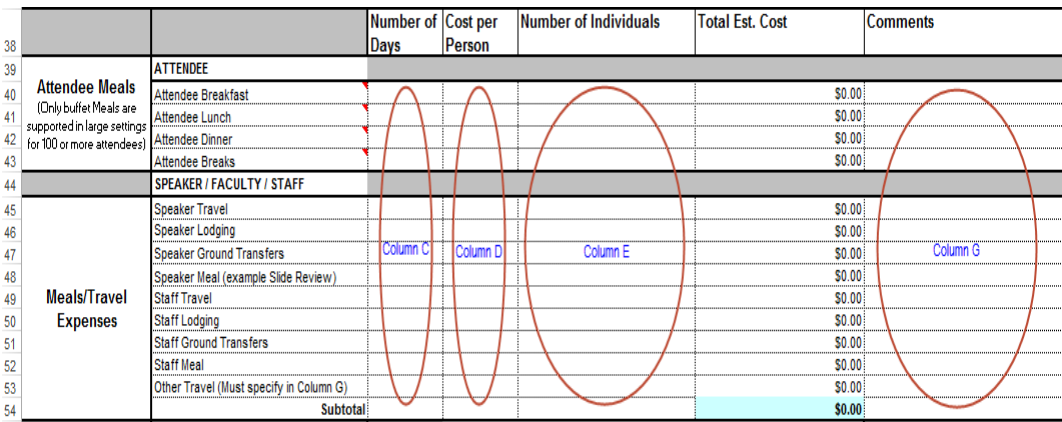

5. Enter the cost per person (Column D) and the total number of individuals in (Column E). In column G, fill out the reason for the incurred cost and any additional information you would like to include for the explanation.

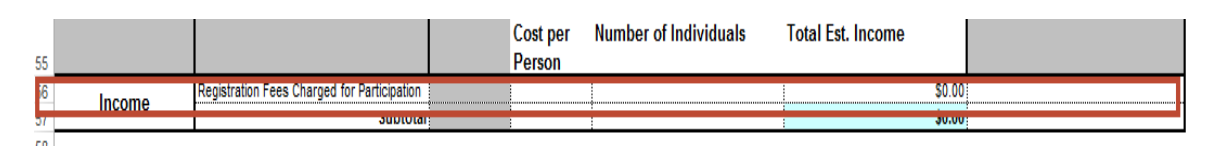

6. Rows 61-62 will automatically calculate based on the data entered on the activity sheet

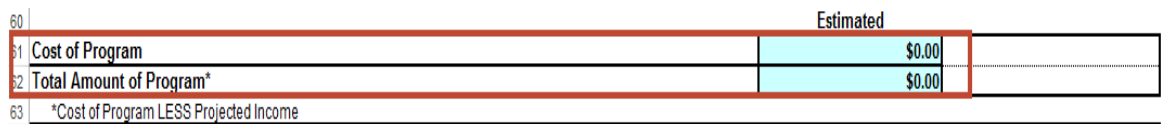